# <span id="page-0-0"></span>Package: quadkeyr (via r-universe)

August 29, 2024

Title Tools for converting QuadKey-identified datasets (Microsoft's Bing Maps Tile System) into raster images and analyzing Meta (Facebook) Mobility Data.

Version 0.1.0

Description 'Quadkeyr' functions generate raster images based on QuadKey-identified data, facilitating efficient integration of Tile Maps data into R workflows. In particular, 'Quadkeyr' provides support to process and analyze Facebook mobility datasets within the R environment.

License MIT + file LICENSE

URL <https://docs.ropensci.org/quadkeyr/>,

<https://github.com/ropensci/quadkeyr>

BugReports <https://github.com/ropensci/quadkeyr/issues>

Encoding UTF-8

Roxygen list(markdown = TRUE)

RoxygenNote 7.2.3

**Suggests** bslib ( $> = 0.6.1$ ), DT ( $> = 0.31$ ), ggplot2 ( $> = 3.4.4$ ), knitr, leaflet ( $> = 2.2.1$ ), rmarkdown, rnaturalearth ( $> = 1.0.0$ ), shinytest2, testthat ( $>= 3.1.10$ ), tidyr ( $>= 1.3.0$ ), viridis ( $>=$ 0.6.4), withr

VignetteBuilder knitr

Depends  $R$  ( $>= 4.0$ )

LazyData true

**Imports** dplyr ( $>= 1.1.2$ ), lubridate ( $>= 1.9.2$ ), purrr ( $>= 1.0.1$ ), readr ( $> = 2.1.4$ ), rlang ( $> = 1.1.2$ ), sf ( $> = 1.0.14$ ), shiny ( $> =$ 1.7.4), stars  $(>= 0.6.2)$ 

Repository https://ropensci.r-universe.dev

RemoteUrl https://github.com/ropensci/quadkeyr

RemoteRef main

RemoteSha 1751b95f0d6ebf5ca067ba5181c5a5f39eac41aa

# <span id="page-1-0"></span>**Contents**

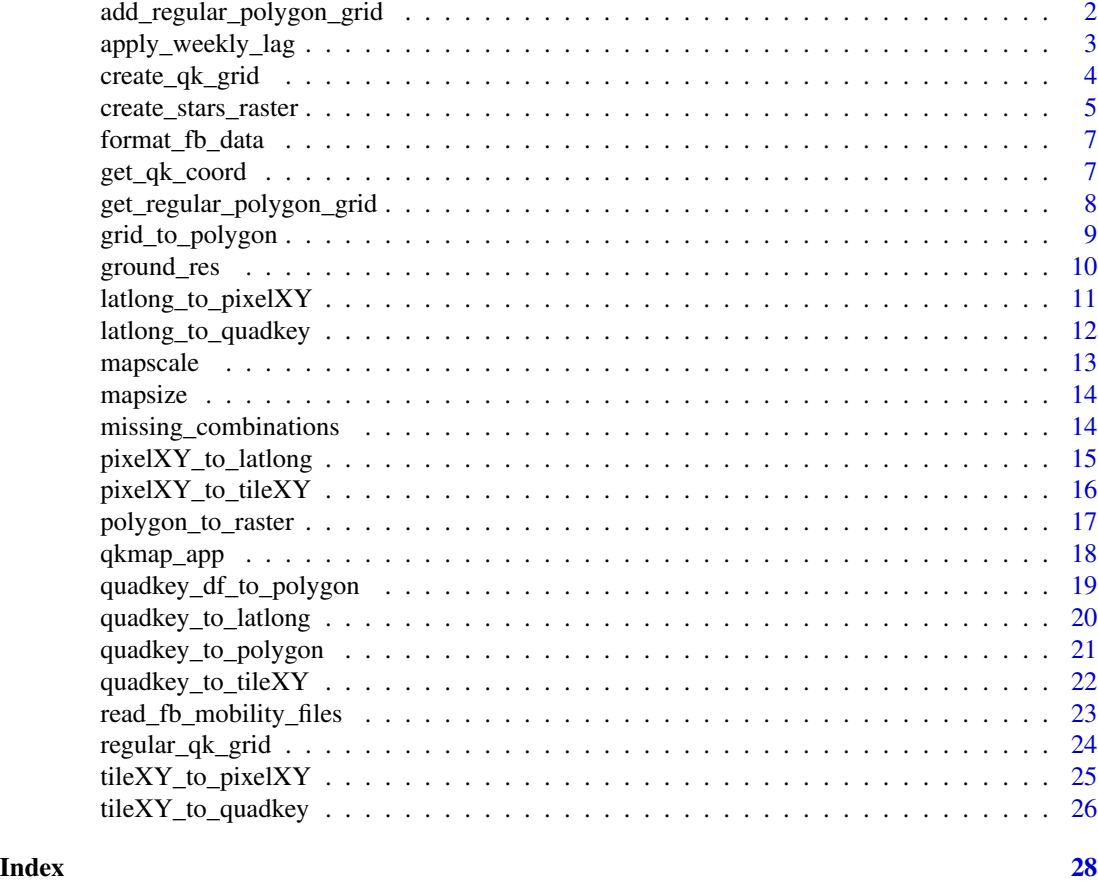

add\_regular\_polygon\_grid

*Add the rows needed to complete a regular QuadKey polygon grid derived from the bounding box of the* quadkey *column of a data.frame.*

# Description

This function estimates the bounding box of the quadkeys given in the quadkey column and adds rows to complete the quadkeys and the geometry needed to create a regular grid. All other columns for the introduced QuadKeys will be filled with NAs.

For a detailed explanation on how to use this and other similar quadkeyr functions, read the the vignette: [https://fernandez-lab-wsu.github.io/quadkeyr/articles/quadkey\\_identified\\_](https://fernandez-lab-wsu.github.io/quadkeyr/articles/quadkey_identified_data_to_raster.html) [data\\_to\\_raster.html](https://fernandez-lab-wsu.github.io/quadkeyr/articles/quadkey_identified_data_to_raster.html)

### Usage

add\_regular\_polygon\_grid(data)

#### <span id="page-2-0"></span>**Arguments**

data A data.frame with a quadkey column.

#### Value

A list with three elements:

- data A sf POLYGON data.frame with all the QuadKeys within the bounding box of the ones provided in the quadkey column of the input dataset, and the rest of the original variables. The columns quadkey and geometry are returned for all the grid, The values of the newly added QuadKeys will be NA for the rest of the variables.
- num\_rows The number of columns of the regular grid.
- num\_cols The number of rows of the regular grid.

#### Examples

```
# read the file with the data
path <- paste0(
  system.file("extdata", package = "quadkeyr"),
  "/cityA_2020_04_15_0000.csv"
)
data <- read.csv(path)
data <- format_fb_data(data)
add_regular_polygon_grid(data = data)
```
apply\_weekly\_lag *Apply a 7 day lag to the variable* n\_crisis

# Description

Applying a week lag to the data will create raster images showing the mobility a week before the date of interest. This function works only for QuadKeys reported without NAs for n\_crisis and percent\_change variables .

#### Usage

```
apply_weekly_lag(data)
```
#### Arguments

data A data.frame with the columns quadkey, day, hour and n\_crisis.

<span id="page-3-0"></span>A data.frame with the extra columns n\_crisis\_lag\_7 and percent\_change\_7.

- n\_crisis\_lag\_7, is the same variable defined as n\_crisis in the Facebook mobility data.frame with a 7 day lag applied.
- percent\_change\_7 is the difference between the n\_crisis value between weeks expressed as percentage.

# Examples

```
files <- read_fb_mobility_files(
 path_to_csvs = paste0(system.file("extdata",
   package = "quadkeyr"
 ), "/"),colnames = c("lat",
    "lon",
    "quadkey",
    "date_time",
   "n_crisis",
    "percent_change"
 ),
 coltypes = list(
   lat = "d",lon = "d",quadkey = "c",
   date_time = "T",
   n\_crisis = "c",percent_change = "c"
 )
)
apply_weekly_lag(data = files)
```
<span id="page-3-1"></span>create\_qk\_grid *Create grid of QuadKeys for a particular zoom or level of detail.*

# Description

Generates a grid comprising all the QuadKeys within the area defined by the maximum and minimum coordinates of latitude and longitude along with a specified zoom level.

#### Usage

create\_qk\_grid(xmin, xmax, ymin, ymax, zoom)

# <span id="page-4-0"></span>Arguments

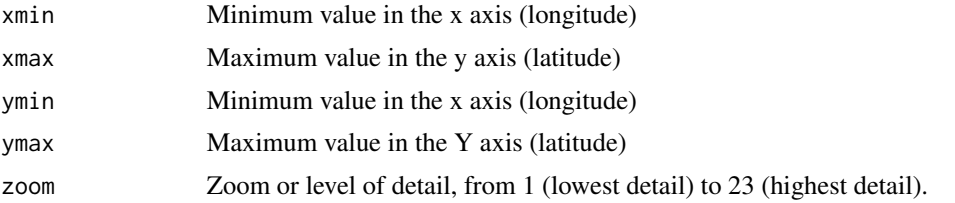

# Value

A list returning the QuadKeys as a data.frame (data), the number of rows (num\_rows) and columns (num\_cols) of the grid.

# Examples

```
grid <- create_qk_grid(
  xmin = -59,
  xmax = -57,
 ymin = -35,
 ymax = -34,
  zoom = 12
)
```
create\_stars\_raster *Create a* stars *raster*

# Description

The use of a template enables the creation of an accurate raster, even in the presence of NAs.

# Usage

create\_stars\_raster(template, nx, ny, data, var)

# Arguments

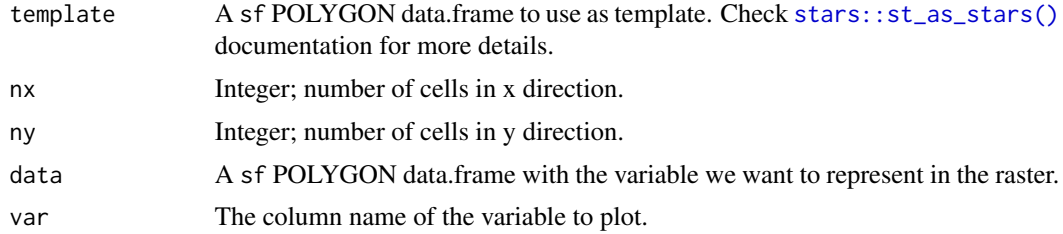

# Value

A stars object.

#### <span id="page-5-0"></span>See Also

[st\\_as\\_stars](#page-0-0), [st\\_rasterize](#page-0-0)

```
# Basic workflow
# read the file with the data
path <- paste0(
  system.file("extdata", package = "quadkeyr"),
  "/cityA_2020_04_15_0000.csv"
)
data <- read.csv(path)
data <- format_fb_data(data)
complete_polygon_grid <- add_regular_polygon_grid(data = data)
stars_object <- create_stars_raster(
  data = complete_polygon_grid$data,
  template = complete_polygon_grid$data,
  var = "percent_change",
 nx = complete_polygon_grid$num_cols,
 ny = complete_polygon_grid$num_rows
\lambdastars_object
# Other workflow
grid <- create_qk_grid(
 xmin = -59,
 xmax = -57,
 ymin = -35,
  ymax = -34,
  zoom = 12)
grid_coords <- get_qk_coord(data = grid$data)
polygrid <- grid_to_polygon(grid_coords)
data("data_provided")
data_raster <- polygrid |>
  dplyr::inner_join(data_provided,
   by = c("quadkey")\lambdaraster <- create_stars_raster(
  template = data_raster,
 nx = grid$num_cols,
 ny = grid$num_rows,
 data = data_raster,
  var = "variable"
)
```
<span id="page-6-1"></span><span id="page-6-0"></span>format\_fb\_data *Format the Facebook mobility data*

#### Description

This function removes unnecessary characters such as \\N and ensures that the format of the date and QuadKeys is correct.

#### Usage

```
format_fb_data(data, keep_format = NULL)
```
# Arguments

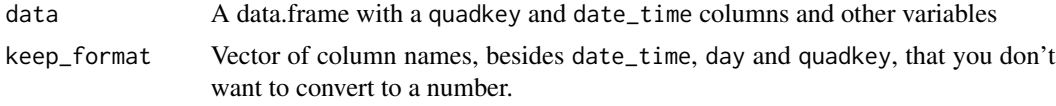

# Value

A data.frame without \N, quadkey without scientific notation and a new column day and hour

#### See Also

[read\\_fb\\_mobility\\_files](#page-22-1)

#### Examples

```
data(result_read_fb_mobility_data)
format_fb_data(data = result_read_fb_mobility_data)
```
get\_qk\_coord *Get lat/long coordinates from the QuadKey*

# Description

Reads the QuadKey as a string and extracts the lat/long coordinates of the upper-left corner of the QuadKey.

#### Usage

get\_qk\_coord(data)

#### Arguments

data A dataframe with a quadkey column.

#### <span id="page-7-0"></span>Value

A sf POINT data.frame containing the tiles XY coordinates (tileX, tileY), the QuadKeys (quadkey), and a geometry column.

# See Also

[quadkey\\_to\\_tileXY](#page-21-1) [tileXY\\_to\\_pixelXY](#page-24-1) [pixelXY\\_to\\_latlong](#page-14-1)

# Examples

```
grid <- create_qk_grid(
 xmin = -59,
 xmax = -40,
 ymin = -38,
 ymax = -20,
 zoom = 6
\lambda# quadkey column in grid$data converted to geographic coordinates
grid_coords <- get_qk_coord(data = grid$data)
plot(grid_coords)
```
get\_regular\_polygon\_grid

*Get regular QuadKey polygon grid derived from the bounding box of the* quadkey *column of a data.frame.*

#### Description

This function estimates the bounding box of the QuadKeys given in the quadkey column and adds the rows needed to complete a regular grid.

For a detailed explanation on how to use this and other similar quadkeyr functions, read the the vignette: [https://fernandez-lab-wsu.github.io/quadkeyr/articles/facebook\\_mobility\\_cs](https://fernandez-lab-wsu.github.io/quadkeyr/articles/facebook_mobility_csvs_to_raster_files.html)vs\_ [to\\_raster\\_files.html](https://fernandez-lab-wsu.github.io/quadkeyr/articles/facebook_mobility_csvs_to_raster_files.html)

#### Usage

```
get_regular_polygon_grid(data)
```
#### Arguments

data A data.frame with a quadkey column.

# <span id="page-8-0"></span>Value

A list with three elements:

- data An sf POLYGON data.frame with all the QuadKeys within the bounding box of the quadkey column of a data.frame. Only the columns quadkey, tileX, tileY and geometry are returned.
- num\_rows The number of columns of the regular grid.
- num\_cols The number of rows of the regular grid.

# Examples

```
# data file
path <- paste0(
 system.file("extdata", package = "quadkeyr"),
  "/cityA_2020_04_15_0000.csv"
\lambdadata <- read.csv(path)
data <- format_fb_data(data)
get_regular_polygon_grid(data = data)
```
grid\_to\_polygon *Convert a grid of QuadKeys to square polygons*

#### **Description**

The main argument of this function, the grid of geographic coordinates (lat/long WG84) represents the upper-left corner of the QuadKey. To transform these coordinates into square polygons, the function supplements the grid by adding a row and column of tiles. These points introduce QuadKeys located at the border of the area using the internal function complete\_grid\_for\_polygons(). The function constructs the polygons using all the points of the grid. Note that it's possible to associate each QuadKey with its square polygon.

#### Usage

```
grid_to_polygon(data)
```
#### Arguments

data A sf POINT data.frame with a quadkey and geometry column.

#### Value

A sf POLYGON data.frame with a quadkey column.

# Examples

```
grid <- create_qk_grid(
 xmin = -59,
  xmax = -57,
 ymin = -35,
  ymax = -34,
  zoom = 11
\mathcal{L}grid_coords <- get_qk_coord(data = grid$data)
polygrid <- grid_to_polygon(grid_coords)
polygrid
```
ground\_res *Ground resolution at a specified latitude and zoom level*

#### Description

Determines the ground resolution (in meters per pixel) at a specified latitude and zoom level. For further information, refer to the Microsoft Bing Maps Tile System documentation.

# Usage

ground\_res(latitude, zoom)

# Arguments

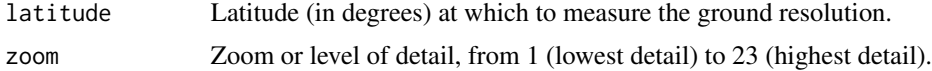

# Value

the ground resolution (meters / pixel)

# References

<https://learn.microsoft.com/en-us/bingmaps/articles/bing-maps-tile-system>

```
ground_res(
  latitude = 0,
  zoom = 6\mathcal{L}
```
<span id="page-9-0"></span>

<span id="page-10-0"></span>latlong\_to\_pixelXY *Convert lat/long coordinates to pixel XY coordinates*

#### Description

Converts a point from latitude/longitude WGS-84 coordinates (in degrees) into pixel XY coordinates at a specified zoom level. For further information, refer to the Microsoft Bing Maps Tile System documentation.

# Usage

latlong\_to\_pixelXY(lat, lon, zoom)

#### Arguments

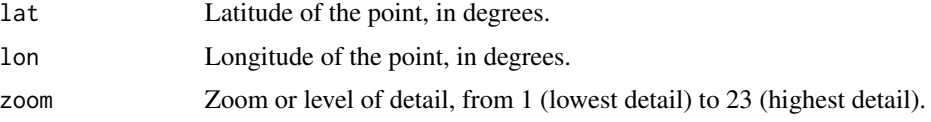

# Details

Converting latitude/longitude coordinates into a QuadKey and then back to latitude/longitude won't yield identical values, unless the initial latitude/longitude coordinates correspond to the upper-left Quadkey's pixel and tile XY coordinates at the same zoom level.

Understanding this distinction is crucial for the accurate use of these functions in coordinate conversions.

For a detailed explanation on how to use this and other similar quadkeyr functions, read the the vignette: [https://fernandez-lab-wsu.github.io/quadkeyr/articles/quadkey\\_to\\_sf\\_](https://fernandez-lab-wsu.github.io/quadkeyr/articles/quadkey_to_sf_conversion.html) [conversion.html](https://fernandez-lab-wsu.github.io/quadkeyr/articles/quadkey_to_sf_conversion.html)

# Value

A list returning pixel X and pixel Y coordinates.

#### References

<https://learn.microsoft.com/en-us/bingmaps/articles/bing-maps-tile-system>

```
latlong_to_pixelXY(
  lat = -35,lon = -50,zoom = 6
\mathcal{E}
```
<span id="page-11-0"></span>latlong\_to\_quadkey *Convert latitude/longitude coordinates into QuadKeys*

#### Description

Converts a point from latitude/longitude WGS-84 coordinates (in degrees) into a Quadkey at a specified zoom level. For further information, refer to the Microsoft Bing Maps Tile System documentation.

# Usage

latlong\_to\_quadkey(lat, lon, zoom)

#### Arguments

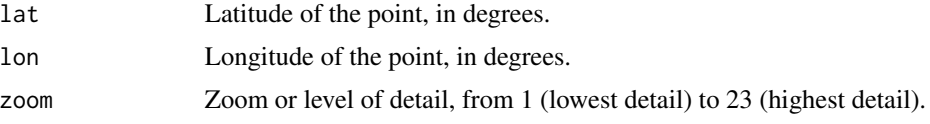

#### Details

Converting latitude/longitude coordinates into a QuadKey and then back to latitude/longitude won't yield identical values, unless the initial latitude/longitude coordinates correspond to the upper-left Quadkey's pixel and tile XY coordinates at the same zoom level.

Understanding this distinction is crucial for the accurate use of these functions in coordinate conversions.

For a detailed explanation on how to use this and other similar quadkeyr functions, read the the vignette: [https://fernandez-lab-wsu.github.io/quadkeyr/articles/quadkey\\_to\\_sf\\_](https://fernandez-lab-wsu.github.io/quadkeyr/articles/quadkey_to_sf_conversion.html) [conversion.html](https://fernandez-lab-wsu.github.io/quadkeyr/articles/quadkey_to_sf_conversion.html)

#### Value

A dataframe with latitude (lat), longitude (lon), zoom level (zoom) and the QuadKey as a string (quadkey).

#### References

<https://learn.microsoft.com/en-us/bingmaps/articles/bing-maps-tile-system>

```
latlong_to_quadkey(
  lat = 35.63051,
  lon = 139.69116,zoom = 20)
latlong_to_quadkey(
```
#### <span id="page-12-0"></span>mapscale the contract of the contract of the contract of the contract of the contract of the contract of the contract of the contract of the contract of the contract of the contract of the contract of the contract of the c

```
lat = c(-4, -25.33, -25.66),
  lon = c(-53, -60.33, -70.66),
  zoom = 4
\mathcal{L}
```
mapscale *Map scale (1 : N)*

# Description

Determines the map scale at a specified latitude, zoom level, and screen resolution. For further information, refer to the Microsoft Bing Maps Tile System documentation.

#### Usage

mapscale(latitude, zoom, screen\_dpi)

# Arguments

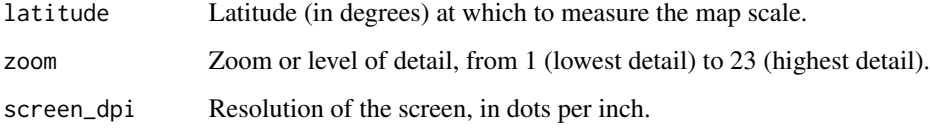

# Value

The map scale, expressed as the denominator N of the ratio 1 : N.

# References

<https://learn.microsoft.com/en-us/bingmaps/articles/bing-maps-tile-system>

```
mapscale(
  latitude = 0,
  zoom = 6,
  screen_dpi = 96
\mathcal{L}
```
<span id="page-13-0"></span>

# Description

Determines the map width and height (in pixels) at a specified zoom level. For further information, refer to the Microsoft Bing Maps Tile System documentation.

#### Usage

mapsize(zoom)

#### Arguments

zoom Zoom or level of detail, from 1 (lowest detail) to 23 (highest detail).

# Value

The map width and height in pixels.

#### References

<https://learn.microsoft.com/en-us/bingmaps/articles/bing-maps-tile-system>

#### Examples

 $mapsize(zoom = 6)$ 

<span id="page-13-1"></span>missing\_combinations *Detect dates and hours missing in filenames*

#### Description

Facebook mobility data is reported daily at 3 different hours (0, 8, 16). This function reads the data extracted from the current files and detects if any file for a particular day or hour is missing.

# Usage

```
missing_combinations(data)
```
#### Arguments

data A data.frame with a day and hour column.

<span id="page-14-0"></span>pixelXY\_to\_latlong 15

# Value

A data.frame with the missing days and hours, if any.

#### Examples

```
# Sample dataset
data <- data.frame(
 country = c("US", "MX", "MX"),
  day = c("2023-01-01", "2023-01-03", "2023-01-05"),
  hour = c(0, 8, 16))
missing_combinations(data)
```
<span id="page-14-1"></span>pixelXY\_to\_latlong *Convert pixel XY coordinatess into lat/long coordinates.*

#### **Description**

Converts a pixel from pixel XY coordinates at a specified zoom level into latitude/longitude WGS-84 coordinates (in degrees). For further information, refer to the Microsoft Bing Maps Tile System documentation.

# Usage

pixelXY\_to\_latlong(pixelX, pixelY, zoom)

#### Arguments

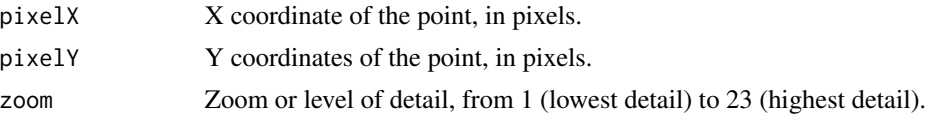

#### Details

Converting latitude/longitude coordinates into a QuadKey and then back to latitude/longitude won't yield identical values, unless the initial latitude/longitude coordinates correspond to the upper-left QuadKey's pixel and tile XY coordinates at the same zoom level.

Understanding this distinction is crucial for the accurate use of these functions in coordinate conversions.

For a detailed explanation on how to use this and other similar quadkeyr functions, read the the vignette: [https://fernandez-lab-wsu.github.io/quadkeyr/articles/quadkey\\_to\\_sf\\_](https://fernandez-lab-wsu.github.io/quadkeyr/articles/quadkey_to_sf_conversion.html) [conversion.html](https://fernandez-lab-wsu.github.io/quadkeyr/articles/quadkey_to_sf_conversion.html)

#### Value

A list with the longitude and latitude.

#### References

<https://learn.microsoft.com/en-us/bingmaps/articles/bing-maps-tile-system>

#### Examples

```
pixelXY_to_latlong(
  pixelX = 768,
  pixelY = 1280,
  zoom = 3)
```
pixelXY\_to\_tileXY *Convert pixel XY coordinates into tile XY coordinates*

#### **Description**

Converts pixel XY coordinates into tile XY coordinates of the tile containing the specified pixel. For further information, refer to the Microsoft Bing Maps Tile System documentation.

#### Usage

pixelXY\_to\_tileXY(pixelX, pixelY)

#### Arguments

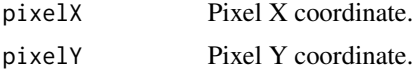

# Details

Converting latitude/longitude coordinates into a QuadKey and then back to latitude/longitude won't yield identical values, unless the initial latitude/longitude coordinates correspond to the upper-left Quadkey's pixel and tile XY coordinates at the same zoom level.

Understanding this distinction is crucial for the accurate use of these functions in coordinate conversions.

For a detailed explanation on how to use this and other similar quadkeyr functions, read the the vignette: [https://fernandez-lab-wsu.github.io/quadkeyr/articles/quadkey\\_to\\_sf\\_](https://fernandez-lab-wsu.github.io/quadkeyr/articles/quadkey_to_sf_conversion.html) [conversion.html](https://fernandez-lab-wsu.github.io/quadkeyr/articles/quadkey_to_sf_conversion.html)

# Value

A list returning the tile X and tile Y coordinates.

### References

<https://learn.microsoft.com/en-us/bingmaps/articles/bing-maps-tile-system>

<span id="page-15-0"></span>

# <span id="page-16-0"></span>polygon\_to\_raster 17

# Examples

```
pixelXY_to_tileXY(
  pixelX = 5916,
  pixelY = 9894
\mathcal{L}
```
polygon\_to\_raster *Create and save raster images for different dates and times*

# Description

Creates one raster by each date and time reported and saves it as a .tif.

# Usage

```
polygon_to_raster(
  data,
  nx,
  ny,
  template,
  var = "percent_change",
  filename,
 path
)
```
# Arguments

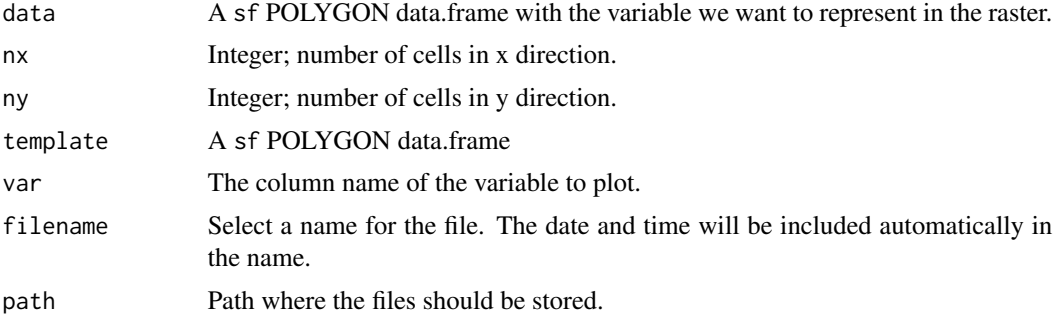

# Value

as many .tif files as dates and times in the dataset

# See Also

[st\\_as\\_stars](#page-0-0), [st\\_rasterize](#page-0-0) [missing\\_combinations](#page-13-1)

#### Examples

```
files <- read_fb_mobility_files(
  path_to_csvs = paste0(system.file("extdata",
   package = "quadkeyr"
  ), ''/"),
  colnames = c("lat", "lon",
    "quadkey", "date_time",
    "n_crisis", "percent_change"
  ),
  coltypes = list(
   lat = "d",lon = "d",quadkey = "c",
   date_time = "T",n\_crisis = "c",percent_change = "c"
  )
\lambda# Get a regular grid and create the polygons
regular_grid <- get_regular_polygon_grid(data = files)
# Keep only the QuadKeys reported
files_polygons <- files |>
  dplyr::inner_join(regular_grid$data,
   by = c("quadkey"))
## Not run:
# Generate the raster files
polygon_to_raster(
  data = files_polygons,
  nx = regular_grid$num_cols,
  ny = regular_grid$num_rows,
  template = files_polygons,
  var = "percent_change",
  filename = "cityA",
  path = paste0(
   system.file("extdata",
     package = "quadkeyr"
   ),
    "/"
 )
\lambda## End(Not run)
```
qkmap\_app *Launch the Shiny App*

<span id="page-17-0"></span>

# <span id="page-18-0"></span>Description

This function launches the Shiny app.

#### Usage

qkmap\_app()

# Value

This function does not return any value. It launches the Shiny app.

## Examples

## Not run: qkmap\_app()

## End(Not run)

<span id="page-18-1"></span>quadkey\_df\_to\_polygon *Convert data.frame with* quadkey *column to a* sf *POLYGON data.frame*

# Description

Convert data.frame with quadkey column to a sf POLYGON data.frame

#### Usage

```
quadkey_df_to_polygon(data)
```
# Arguments

data A data.frame with a quadkey column

# Value

The same original data.frame with a sf POLYGON data.frame with a geometry column.

# See Also

[quadkey\\_df\\_to\\_polygon](#page-18-1)

#### <span id="page-19-0"></span>Examples

```
# Quadkey as string
quadkey_to_polygon(quadkey = "213")
# QuadKeys as column in a data.frame
# get data file
path <- paste0(
  system.file("extdata", package = "quadkeyr"),
  "/cityA_2020_04_15_0000.csv"
)
data <- read.csv(path)
data <- format_fb_data(data)
quadkey_df_to_polygon(data = data)
```
<span id="page-19-1"></span>quadkey\_to\_latlong *Convert a string of Quadkey numbers to lat/long coordinates*

# Description

This function converts Quadkeys to latitude/longitude WGS-84 coordinates (in degrees). For further information, refer to the Microsoft Bing Maps Tile System documentation.

#### Usage

quadkey\_to\_latlong(quadkey\_data)

#### Arguments

quadkey\_data A single QuadKey as a string or a vector with unique QuadKeys.

# Details

Converting latitude/longitude coordinates into a QuadKey and then back to latitude/longitude won't yield identical values, unless the initial latitude/longitude coordinates correspond to the upper-left Quadkey's pixel and tile XY coordinates at the same zoom level.

Understanding this distinction is crucial for the accurate use of these functions in coordinate conversions.

For a detailed explanation on how to use this and other similar quadkeyr functions, read the the vignette: [https://fernandez-lab-wsu.github.io/quadkeyr/articles/quadkey\\_to\\_sf\\_](https://fernandez-lab-wsu.github.io/quadkeyr/articles/quadkey_to_sf_conversion.html) [conversion.html](https://fernandez-lab-wsu.github.io/quadkeyr/articles/quadkey_to_sf_conversion.html)

# Value

A sf POINT data.frame with a quadkey column. The latitude/longitude coordinates represent the upper-left corner of the QuadKey.

<span id="page-20-0"></span>quadkey\_to\_polygon 21

# References

<https://learn.microsoft.com/en-us/bingmaps/articles/bing-maps-tile-system>

#### See Also

```
quadkey_to_tileXY
tileXY_to_pixelXY
pixelXY_to_latlong
```
# Examples

```
quadkey_to_latlong(quadkey_data = "213")
quadkey_to_latlong(quadkey_data = c("213", "212", "210"))
```
quadkey\_to\_polygon *Convert a QuadKey into a square polygon*

#### Description

This functions creates a sf POLYGON data.frame from a QuadKey string.

# Usage

```
quadkey_to_polygon(quadkey)
```
# Arguments

quadkey The QuadKey as a string

# Value

A sf POLYGON data.frame with a quadkey and geometry column.

# See Also

[quadkey\\_df\\_to\\_polygon](#page-18-1)

```
# Quadkey as string
quadkey_to_polygon(quadkey = "213")
# QuadKeys as column in a data.frame
# get data file
path <- paste0(
 system.file("extdata", package = "quadkeyr"),
 "/cityA_2020_04_15_0000.csv"
```

```
)
data <- read.csv(path)
data <- format_fb_data(data)
quadkey_df_to_polygon(data = data)
```
<span id="page-21-1"></span>quadkey\_to\_tileXY *Convert a QuadKey into tile XY coordinates.*

#### Description

For further information, refer to the Microsoft Bing Maps Tile System documentation.

# Usage

```
quadkey_to_tileXY(quadkey)
```
#### Arguments

quadkey A QuadKey as a single string.

#### Details

Converting latitude/longitude coordinates into a QuadKey and then back to latitude/longitude won't yield identical values, unless the initial latitude/longitude coordinates correspond to the upper-left QuadKey's pixel and tile XY coordinates at the same zoom level.

Understanding this distinction is crucial for the accurate use of these functions in coordinate conversions.

For a detailed explanation on how to use this and other similar quadkeyr functions, read the the vignette: [https://fernandez-lab-wsu.github.io/quadkeyr/articles/quadkey\\_to\\_sf\\_](https://fernandez-lab-wsu.github.io/quadkeyr/articles/quadkey_to_sf_conversion.html) [conversion.html](https://fernandez-lab-wsu.github.io/quadkeyr/articles/quadkey_to_sf_conversion.html)

#### Value

A list returning the tile X, tile Y coordinates and the zoom level.

#### References

<https://learn.microsoft.com/en-us/bingmaps/articles/bing-maps-tile-system>

```
quadkey_to_tileXY(quadkey = "213")
```
<span id="page-21-0"></span>

<span id="page-22-1"></span><span id="page-22-0"></span>read\_fb\_mobility\_files

*Read all the .csv files in a folder and format the data.*

# Description

This function reads all the .csv files in a particular folder. These files consistently contain identical columns, with variations only in location, day, and time. As a result, we can uniformly apply specific formatting to columns across these files.

#### Usage

```
read_fb_mobility_files(path_to_csvs, colnames, coltypes, keep_format = NULL)
```
#### Arguments

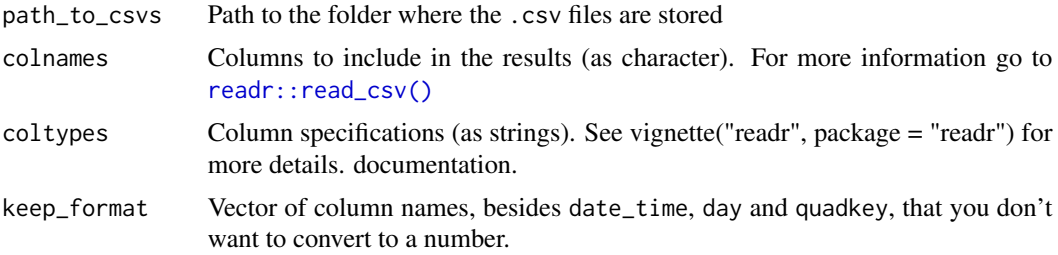

#### Value

A data.frame with the information of all the files read.

#### See Also

[format\\_fb\\_data](#page-6-1) [read\\_csv](#page-0-0)

```
files <- read_fb_mobility_files(
 path_to_csvs = paste0(system.file("extdata",
   package = "quadkeyr"
 ), "/"),colnames = c( # The columns not listed here will be omitted
    "lat",
    "lon",
    "quadkey",
    "date_time",
    "n_crisis",
    "percent_change",
    "day",
```

```
"hour"
 ),
  coltypes = list(
    lat = "d",lon = "d",quadkey = C''c'',
    date_time = "T",n\_crisis = "c",percent_change = "c",
    day = "D",hour = "i")
\mathcal{L}head(files)
```
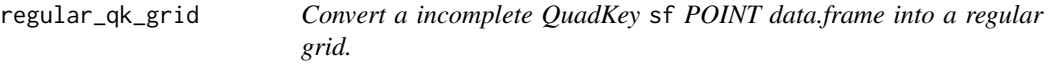

# Description

This function completes sf POINT data.frame grid of QuadKeys using the bounding box of the data provided.

# Usage

regular\_qk\_grid(data)

# Arguments

data A sf POINT data.frame

# Value

A list with three elements:

- data A sf POINT data.frame, with the rows needed to complete the grid.
- num\_rows The number of columns of the regular grid.
- num\_cols The number of rows of the regular grid.

# See Also

[create\\_qk\\_grid](#page-3-1) [quadkey\\_to\\_latlong](#page-19-1)

<span id="page-23-0"></span>

# <span id="page-24-0"></span>tileXY\_to\_pixelXY 25

#### Examples

```
quadkey_vector <- c("213", "210", "211")
qtll <- quadkey_to_latlong(quadkey = quadkey_vector)
regular_qk_grid(qtll)
```
<span id="page-24-1"></span>tileXY\_to\_pixelXY *Convert tile XY coordinates into pixel XY coordinates*

#### Description

Converts tile XY coordinates into pixel XY coordinates of the upper-left pixel of the specified tile. For further information, refer to the Microsoft Bing Maps Tile System documentation.

#### Usage

tileXY\_to\_pixelXY(tileX, tileY)

#### Arguments

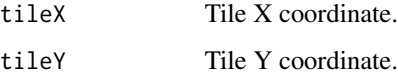

#### Details

Converting latitude/longitude coordinates into a QuadKey and then back to latitude/longitude won't yield identical values, unless the initial latitude/longitude coordinates correspond to the upper-left Quadkey's pixel and tile XY coordinates at the same zoom level.

Understanding this distinction is crucial for the accurate use of these functions in coordinate conversions.

For a detailed explanation on how to use this and other similar quadkeyr functions, read the the vignette: [https://fernandez-lab-wsu.github.io/quadkeyr/articles/quadkey\\_to\\_sf\\_](https://fernandez-lab-wsu.github.io/quadkeyr/articles/quadkey_to_sf_conversion.html) [conversion.html](https://fernandez-lab-wsu.github.io/quadkeyr/articles/quadkey_to_sf_conversion.html)

# Value

A list returning the pixel X and pixel Y coordinates.

#### References

<https://learn.microsoft.com/en-us/bingmaps/articles/bing-maps-tile-system>

#### Examples

```
tileXY_to_pixelXY(
 tileX = 3,
 tileY = 5)
```
tileXY\_to\_quadkey *Convert tile XY coordinates into a QuadKey.*

# Description

Converts tile XY coordinates into a QuadKey at a specified zoom level. For further information, refer to the Microsoft Bing Maps Tile System documentation.

#### Usage

tileXY\_to\_quadkey(tileX, tileY, zoom)

#### Arguments

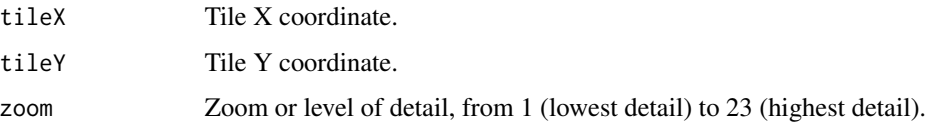

#### Details

Converting latitude/longitude coordinates into a QuadKey and then back to latitude/longitude won't yield identical values, unless the initial latitude/longitude coordinates correspond to the upper-left Quadkey's pixel and tile XY coordinates at the same zoom level.

Understanding this distinction is crucial for the accurate use of these functions in coordinate conversions.

For a detailed explanation on how to use this and other similar quadkeyr functions, read the the vignette: [https://fernandez-lab-wsu.github.io/quadkeyr/articles/quadkey\\_to\\_sf\\_](https://fernandez-lab-wsu.github.io/quadkeyr/articles/quadkey_to_sf_conversion.html) [conversion.html](https://fernandez-lab-wsu.github.io/quadkeyr/articles/quadkey_to_sf_conversion.html)

# Value

The QuadKey as a string.

### References

<https://learn.microsoft.com/en-us/bingmaps/articles/bing-maps-tile-system>

<span id="page-25-0"></span>

tileXY\_to\_quadkey 27

```
tileXY_to_quadkey(
  tileX = 23,tileY = 38,zoom = 6)
```
# <span id="page-27-0"></span>Index

add\_regular\_polygon\_grid, [2](#page-1-0) apply\_weekly\_lag, [3](#page-2-0) create\_qk\_grid, [4,](#page-3-0) *[24](#page-23-0)* create\_stars\_raster, [5](#page-4-0) format\_fb\_data, [7,](#page-6-0) *[23](#page-22-0)* get\_qk\_coord, [7](#page-6-0) get\_regular\_polygon\_grid, [8](#page-7-0) grid\_to\_polygon, [9](#page-8-0) ground\_res, [10](#page-9-0) latlong\_to\_pixelXY, [11](#page-10-0) latlong\_to\_quadkey, [12](#page-11-0) mapscale, [13](#page-12-0) mapsize, [14](#page-13-0) missing\_combinations, [14,](#page-13-0) *[17](#page-16-0)* pixelXY\_to\_latlong, *[8](#page-7-0)*, [15,](#page-14-0) *[21](#page-20-0)* pixelXY\_to\_tileXY, [16](#page-15-0) polygon\_to\_raster, [17](#page-16-0) qkmap\_app, [18](#page-17-0) quadkey\_df\_to\_polygon, *[19](#page-18-0)*, [19,](#page-18-0) *[21](#page-20-0)* quadkey\_to\_latlong, [20,](#page-19-0) *[24](#page-23-0)* quadkey\_to\_polygon, [21](#page-20-0) quadkey\_to\_tileXY, *[8](#page-7-0)*, *[21](#page-20-0)*, [22](#page-21-0) read\_csv, *[23](#page-22-0)* read\_fb\_mobility\_files, *[7](#page-6-0)*, [23](#page-22-0) readr::read\_csv(), *[23](#page-22-0)* regular\_qk\_grid, [24](#page-23-0) st\_as\_stars, *[6](#page-5-0)*, *[17](#page-16-0)* st\_rasterize, *[6](#page-5-0)*, *[17](#page-16-0)* stars::st\_as\_stars(), *[5](#page-4-0)* tileXY\_to\_pixelXY, *[8](#page-7-0)*, *[21](#page-20-0)*, [25](#page-24-0) tileXY\_to\_quadkey, [26](#page-25-0)